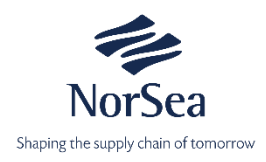

## **Registrering av varmt arbeid**

**Brukermanual**

- 1. Logg inn via en oppdatert nettleser, f.eks. Internet Explorer 10 eller nyere, Google Chrome, Firefox eller Safari. Applikasjonen er ikke utformet og vil kanskje ikke fungere for eldre nettlesere.
- 2. Gå til Norsea hjemmeside[: www.norseagroup.com](http://www.norseagroup.com/)
- 3. Velg den aktuelle forsyningsbase i meny (Vestbase).
- 4. Gå til Elektronisk innmelding og klikk på Varmt arbeid søknadsskjema.
- 5. Følgende melding med info om registrering vises på skjermen

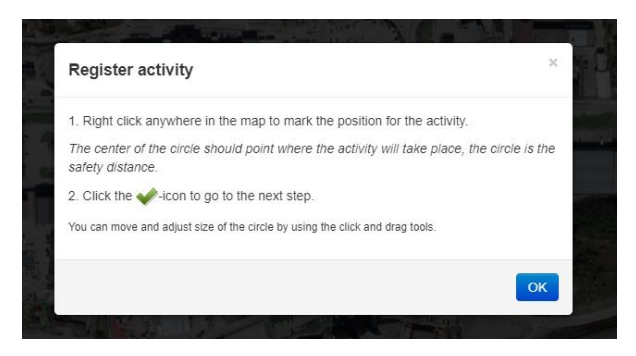

6. Klikk OK og kartet kommer opp. Sjekk at risikosoner er synlige ved at knappen for risikosoner er aktivert. Risikosoner er aktivert dersom knappen har en hvit bakgrunn og det er rosa felter synlige på kartet. Risikosonene indikerer områder hvor utførelse av varmt arbeid kan kreve ekstra tiltak.

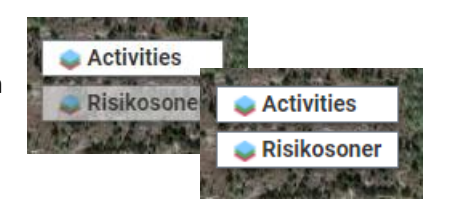

7. Høyreklikk i kartet der hvor aktiviteten skal utføres. Sirkelen rundt er sikkerhetssonen og kan endres ved hjelp av pilen på siden. Sirkelen kan flyttes ved å klikke og holde venstre museknapp nede. Klikk på «grønn hake» når du er ferdig.

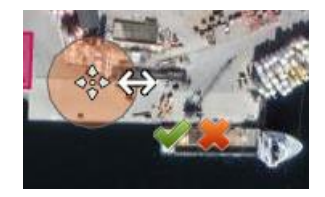

NB! Ved registrering av varmt arbeid inne i en risikosone, må du klikke og merke utenfor sonen. Deretter kan sirkelen dras inn i risikosonen, og tilpasses til riktig område for utførelse av varmt arbeidet.

8. Velg riktig aktivitet i skjema som kommer opp og velg «next».

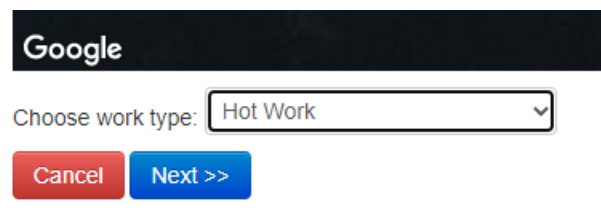

9. Registrering av dette skjemaet er en egenerklæring på at aktiviteten vil bli utført i henhold til gjeldende regelverk.

Du skal motta en e-post med godkjenning før aktiviteten kan startes. En kopi av godkjenningen skal bringes med og være tilgjengelig ved utførelse av aktiviteten.

- 10. Legg inn all relevant info i skjemaet inkludert kontaktperson for utførelse.
- 11. Kryss av for at retningslinjer er forstått og godtatt og at nødvendige tiltak er utført.
- 12. Legg inn tidspunkt for start; dato og klokkeslett. Dersom arbeidet går over flere dager, pass på at sluttdato er riktig.
- 13. Klikk på «**Send for approval**» når alt er ferdig utfylt.

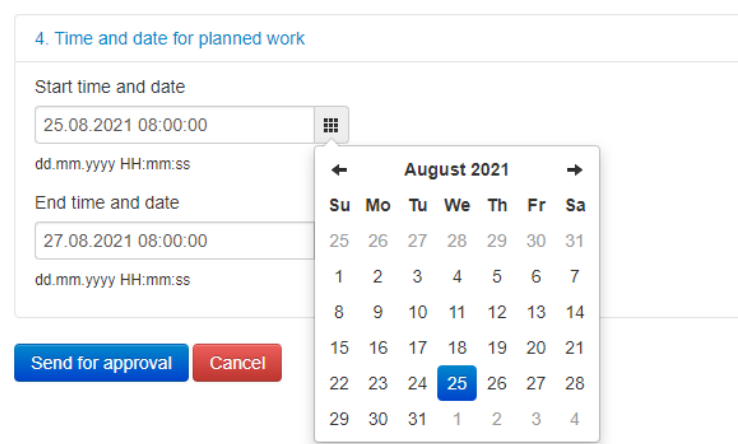

14. Du vil motta en e-post med godkjenning når registreringen er ferdig behandlet av vårt Logistic & Operation Center (LOC).

Ved spørsmål kontakt vårt Logistic & Operation Center (LOC):

## **NorSea Logistics AS Vestbase;**

e-post; [Bestilling.vestbase@norseagroup.com](mailto:Bestilling.vestbase@norseagroup.com) Telefon; 99 49 18 00, trykk 1.